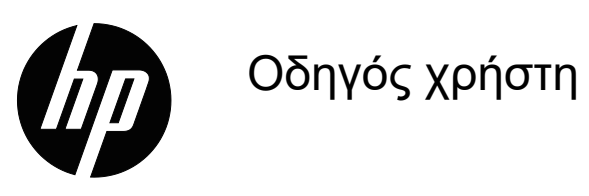

© Copyright 2018 HP Development Company, L.P.

Οι ονομασίες «HDMI», το λογότυπο της HDMI και το «High-Definition Multimedia Interface» αποτελούν εμπορικές επωνυμίες ή σήματα κατατεθέντα της HDMI Licensing LLC.

Οι πληροφορίες που περιέχονται στο παρόν έγγραφο μπορεί να αλλάξουν χωρίς προειδοποίηση. Οι μόνες εγγυήσεις που παρέχονται για τα προϊόντα και της υπηρεσίες της HP διατυπώνονται στις ρητές δηλώσεις εγγύησης που συνοδεύουν αυτά τα προϊόντα και τις υπηρεσίες. Τίποτα από όσα αναφέρονται στο παρόν δεν πρέπει να ερμηνευτεί ως πρόσθετη εγγύηση. Η HP δεν είναι υπεύθυνη για οποιαδήποτε τεχνικά ή συντακτικά σφάλματα ή παραλείψεις στο παρόν εγχειρίδιο.

#### **Επισήμανση για το προϊόν**

Ο οδηγός αυτός περιγράφει χαρακτηριστικά, τα οποία είναι κοινά στα περισσότερα μοντέλα. Για να αποκτήσετε πρόσβαση στον πλέον πρόσφατο οδηγό χρήσης, μεταβείτε στη διεύθυνση http://www.hp.com/support και επιλέξτε τη χώρα σας. Επιλέξτε την επιλογή **Βρείτε το προϊόν σας** και ακολουθήστε τις οδηγίες στην οθόνη.

Πρώτη έκδοση: Μάιος 2018

Αριθμός εγγράφου: L29829-151

# **Σχετικά με αυτόν τον οδηγό**

Ο οδηγός αυτός παρέχει πληροφορίες σχετικά με τα χαρακτηριστικά της οθόνης, τη ρύθμιση της οθόνης και τις τεχνικές προδιαγραφές.

- **ΠΡΟΕΙΔΟΠΟΙΗΣΗ!** Υποδεικνύει μια επικίνδυνη κατάσταση η οποία, εάν δεν αποφευχθεί, **θα μπορούσε** να προκαλέσει θάνατο ή σοβαρό τραυματισμό.
- **ΠΡΟΣΟΧΗ:** Υποδεικνύει μια επικίνδυνη κατάσταση η οποία, εάν δεν αποφευχθεί, **θα μπορούσε** να προκαλέσει μικρό ή μέτριο τραυματισμό.
- **ΣΗΜΕΙΩΣΗ:** Περιέχει πρόσθετες πληροφορίες για να επισημάνει ή να συμπληρώσει σημαντικά σημεία στο κύριο κείμενο.
- **ΣΥΜΒΟΥΛΗ:** Παρέχει χρήσιμες συμβουλές για την ολοκλήρωση μιας εργασίας.

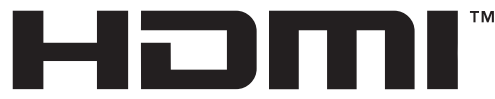

HIGH-DEFINITION MULTIMEDIA INTERFACE Το προϊόν αυτό ενσωματώνει τεχνολογία HDMI.

# **Περιεχόμενα**

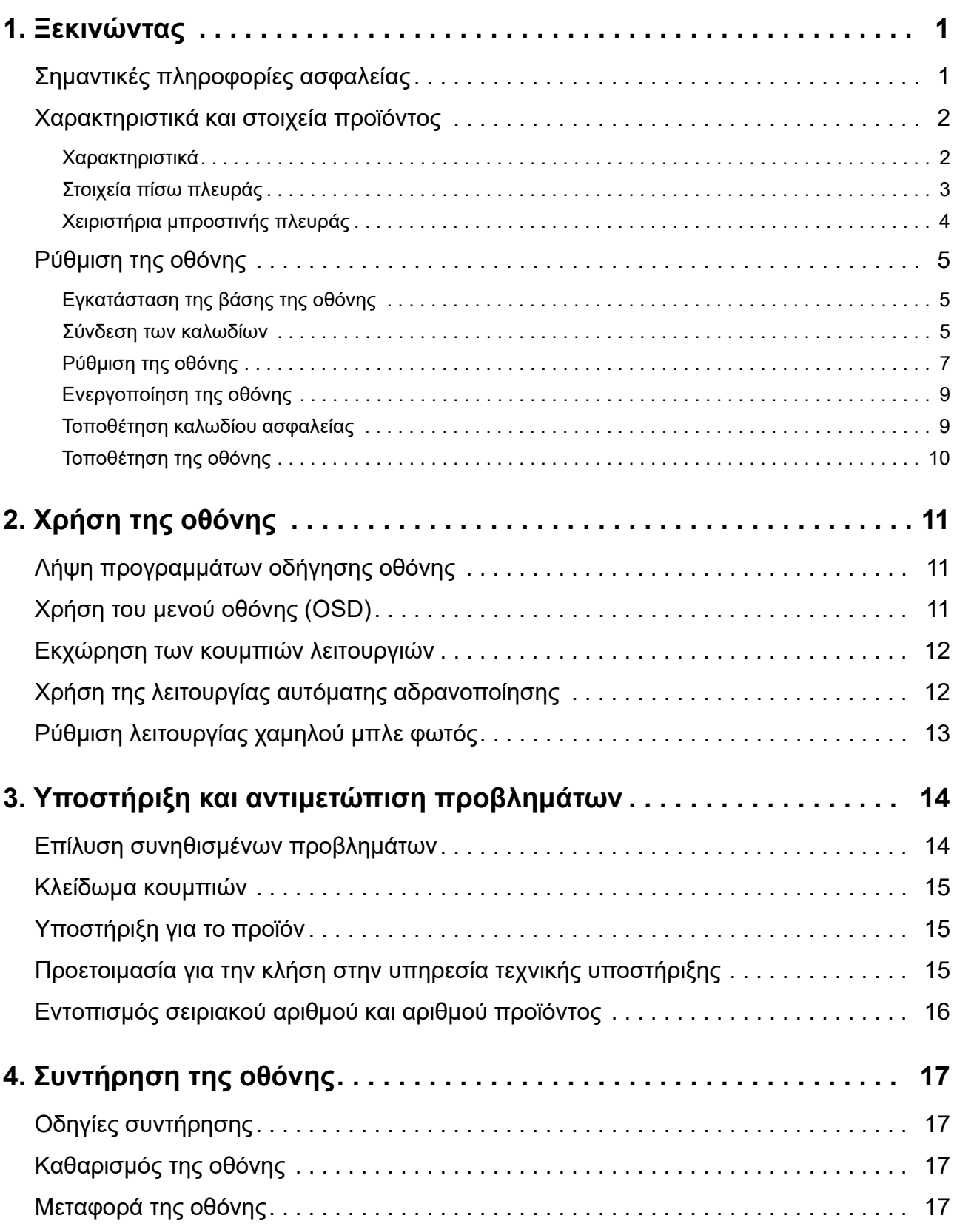

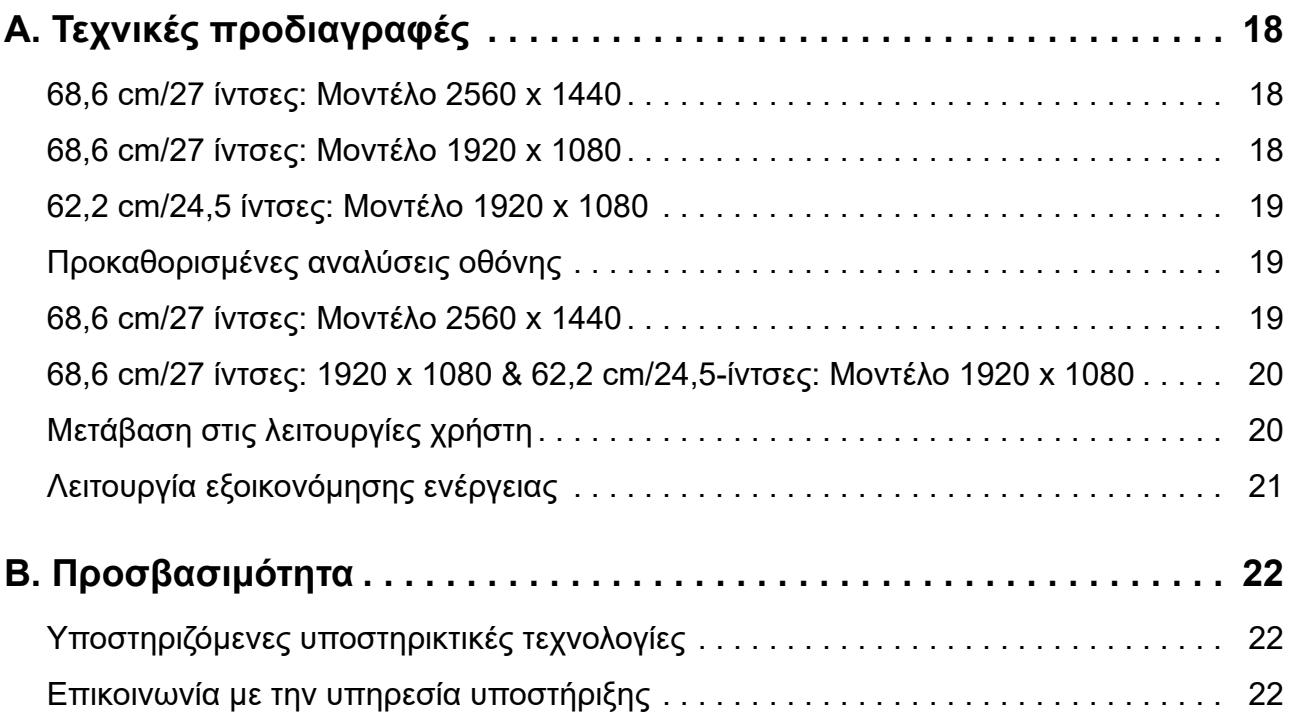

# <span id="page-5-0"></span>**1. Ξεκινώντας**

## <span id="page-5-1"></span>**Σημαντικές πληροφορίες ασφαλείας**

Η οθόνη συνοδεύεται από καλώδιο τροφοδοσίας AC. Αν χρησιμοποιήσετε ένα άλλο καλώδιο, χρησιμοποιήστε μόνο πηγή τροφοδοσίας και φις σύνδεσης που είναι κατάλληλα για αυτή την οθόνη. Για πληροφορίες σχετικά με το σωστό σετ καλωδίου τροφοδοσίας για χρήση με την οθόνη σας, ανατρέξτε στην ενότητα *Ενημερώσεις προϊόντος* που παρέχεται στο κιτ τεκμηρίωσης.

**ΠΡΟΕΙΔΟΠΟΙΗΣΗ!** Για να μειώσετε τον κίνδυνο ηλεκτροπληξίας ή βλάβης στη συσκευή:

- Συνδέστε το καλώδιο τροφοδοσίας σε μια πρίζα που είναι εύκολα προσβάσιμη ανά πάσα στιγμή.
- Διακόψτε την τροφοδοσία του υπολογιστή αποσυνδέοντας το καλώδιο τροφοδοσίας από την πρίζα.
- Αν το καλώδιο τροφοδοσίας έχει βύσμα σύνδεσης 3 ακίδων, συνδέστε το καλώδιο σε γειωμένη πρίζα 3 ακίδων. Μην απενεργοποιείτε την ακίδα γείωσης του καλωδίου ρεύματος προσθέτοντας, για παράδειγμα, έναν προσαρμογέα 2 ακίδων. Η ακίδα γείωσης αποτελεί σημαντικό χαρακτηριστικό ασφαλείας.

Για τη δική σας ασφάλεια, μην τοποθετείτε κανένα αντικείμενο πάνω στο καλώδιο τροφοδοσίας ή στα καλώδια γενικά. Τακτοποιήστε τα έτσι ώστε να μην είναι δυνατό να περπατήσει ή να μπερδευτεί κανείς πάνω τους.

Για να μειώσετε τον κίνδυνο σοβαρού τραυματισμού, διαβάστε τον *Οδηγό Ασφάλειας και Άνεσης*. Περιγράφει τη σωστή θέση εργασίας, την εγκατάσταση, τη στάση του σώματος, τις εργασιακές συνήθειες και συνήθειες υγιεινής για τους χρήστες υπολογιστών, ενώ παρέχει σημαντικές πληροφορίες ηλεκτρικής και μηχανολογικής ασφάλειας. Αυτός ο οδηγός βρίσκεται στο διαδίκτυο στη διεύθυνση http://www.hp.com/ergo.

**ΠΡΟΣΟΧΗ:** Για την προστασία της οθόνης σας, καθώς και του υπολογιστή, συνδέστε όλα τα καλώδια τροφοδοσίας για τον υπολογιστή και τις περιφερειακές του συσκευές (όπως οθόνη, εκτυπωτή, σαρωτή) σε συσκευή προστασίας από διακυμάνσεις της τάσης όπως μπαλαντέζα ή σύστημα αδιάλειπτης παροχής τροφοδοσίας (UPS). Δεν παρέχουν όλες οι μπαλαντέζες προστασία από διακυμάνσεις της τάσης. Πρέπει να φέρει σήμανση ότι διαθέτει αυτή τη δυνατότητα. Χρησιμοποιήστε μια μπαλαντέζα της οποίας ο κατασκευαστής προσφέρει Πολιτική Αντικατάστασης λόγω Βλάβης ώστε να αντικαταστήσετε τη συσκευή σας σε περίπτωση που η προστασία από διακυμάνσεις της τάσης αποτύχει.

Χρησιμοποιήστε ένα κατάλληλο και σωστού μεγέθους έπιπλο, σχεδιασμένο για τη σωστή υποστήριξη της οθόνης HP LCD.

**ΠΡΟΕΙΔΟΠΟΙΗΣΗ!** Οι οθόνες LCD που είναι ακατάλληλα τοποθετημένες πάνω σε ντουλάπια, βιβλιοθήκες, ράφια, γραφεία, ηχεία, κιβώτια ή αμαξίδια, μπορεί να ανατραπούν και να προκαλέσουν προσωπικό τραυματισμό.

Όλα τα καλώδια που συνδέονται στην οθόνη LCD πρέπει να δρομολογούνται με τέτοιο τρόπο, ώστε να μην είναι δυνατό να τραβηχτούν, να πατηθούν ή να σκοντάψει κάποιος επάνω τους.

Βεβαιωθείτε ότι η συνολική ονομαστική τιμή έντασης των προϊόντων που συνδέονται στην πρίζα δεν υπερβαίνει την τρέχουσα ονομαστική τιμή έντασης της ηλεκτρικής πρίζας και ότι η συνολική ονομαστική τιμή έντασης των προϊόντων που συνδέονται στο καλώδιο δεν υπερβαίνει την ονομαστική τιμή του καλωδίου τροφοδοσίας. Συμβουλευτείτε την ετικέτα ισχύος για να προσδιορίσετε την ονομαστική τιμή έντασης (σε AMPS ή A) για κάθε συσκευή.

Εγκαταστήστε την οθόνη κοντά σε πρίζα, στην οποία είναι εύκολη η πρόσβαση. Αποσυνδέετε την οθόνη από την πρίζα κρατώντας σταθερά το βύσμα και τραβώντας το από την πρίζα. Μην αποσυνδέετε ποτέ την οθόνη τραβώντας από το καλώδιο.

Μην ρίχνετε κάτω την οθόνη ή μην την τοποθετείτε πάνω σε ασταθή επιφάνεια.

**ΣΗΜΕΙΩΣΗ:** Αυτό το προϊόν είναι κατάλληλο για σκοπούς ψυχαγωγίας. Μπορείτε να

τοποθετήσετε την οθόνη σε περιβάλλον ελεγχόμενων συνθηκών φωτισμού για να αποφεύγονται οι παρεμβολές από τον φωτισμό περιβάλλοντος και από φωτεινές επιφάνειες που ενδέχεται να προκαλέσουν ενοχλητικές αντανακλάσεις στην οθόνη.

# <span id="page-6-0"></span>**Χαρακτηριστικά και στοιχεία προϊόντος**

#### <span id="page-6-1"></span>**Χαρακτηριστικά**

Αυτή είναι μια οθόνη με πιστοποίηση AMD FreeSync, η οποία σας επιτρέπει να απολαμβάνετε εμπειρία παιχνιδιών με ομαλή, γρήγορη και χωρίς διακοπές απόδοση κάθε φορά που μια εικόνα αλλάζει στην οθόνη. Θα πρέπει να έχετε εγκαταστήσει το πρόγραμμα οδήγησης FreeSync στην εξωτερική πηγή που συνδέεται με την οθόνη σας.

Η τεχνολογία AMD FreeSync είναι σχεδιασμένη για να περιορίσει το τρεμόπαιγμα και τις γραμμές στα παιχνίδια και στα βίντεο κλειδώνοντας τον ρυθμό ανανέωσης της οθόνης στο ρυθμό καρέ της κάρτας γραφικών. Συμβουλευτείτε τον κατασκευαστή του εξαρτήματος ή του συστήματός σας για συγκεκριμένες δυνατότητες.

#### **ΣΗΜΑΝΤΙΚΟ:** Οι οθόνες AMD Radeon Graphics ή/και οι οθόνες AMD A-Series που υποστηρίζουν APU απαιτούν σύνδεση με DisplayPort/HDMI Adaptive-Sync. Απαιτείται πρόγραμμα οδήγησης AMD 15.11 Crimson (ή νεότερο) για να υποστηρίζει τη λειτουργία FreeSync μέσω HDMI.

**ΣΗΜΕΙΩΣΗ:** Οι ρυθμοί ανανέωσης προσαρμόζονται ανάλογα με την οθόνη. Περισσότερες πληροφορίες είναι διαθέσιμες στη διεύθυνση www.amd.com/freesync.

Για να ενεργοποιήσετε το FreeSync στην οθόνη, πατήστε το κουμπί Μενού στην οθόνη για να ανοίξετε το μενού οθόνης. Κάντε κλικ στο **Color Control (Έλεγχος Χρώματος)**, μετά στο **Viewing Modes (Προβολή Τρόπου Λειτουργίας)** και στη συνέχεια κάντε κλικ στο **Gaming-FreeSyncTM**.

Αυτός ο οδηγός περιγράφει τα χαρακτηριστικά των ακόλουθων οθονών:

- Οθόνη με διαγώνιο ορατής περιοχής 68,58 cm (27 ίντσες) και ανάλυση 2560 × 1440 με υποστήριξη πλήρους οθόνης για χαμηλότερες αναλύσεις. Περιλαμβάνει προσαρμοσμένη κλίμακα για μέγιστο μέγεθος εικόνας με διατήρηση των αρχικών αναλογιών
- Οθόνη με διαγώνιο ορατής περιοχής 68,58 cm (27 ίντσες) και ανάλυση 1920 × 1080 με υποστήριξη πλήρους οθόνης για χαμηλότερες αναλύσεις. Περιλαμβάνει προσαρμοσμένη κλίμακα για μέγιστο μέγεθος εικόνας με διατήρηση των αρχικών αναλογιών
- Οθόνη με διαγώνιο ορατής περιοχής 62,2 cm (25 ίντσες) και ανάλυση 1920 × 1080 με υποστήριξη πλήρους οθόνης για χαμηλότερες αναλύσεις. Περιλαμβάνει προσαρμοσμένη κλίμακα για μέγιστο μέγεθος εικόνας με διατήρηση των αρχικών αναλογιών

Οι οθόνες περιλαμβάνουν τα ακόλουθα χαρακτηριστικά:

- Αντιθαμβωτική οθόνη με οπίσθιο φωτισμό LED
- Ευρεία γωνία προβολής για θέαση από όρθια ή καθιστή θέση ή ενώ μετακινείστε πλευρικά
- Δυνατότητα κλίσης
- Δυνατότητα περιστροφής της οθόνης από λειτουργία οριζόντιου σε λειτουργία κατακόρυφου προσανατολισμού
- Δυνατότητες περιστροφής και ρύθμισης ύψους
- Αφαιρούμενη βάση για ευέλικτες δυνατότητες τοποθέτησης της οθόνης
- Είσοδος βίντεο DP (DisplayPort)
- Είσοδος βίντεο HDMI (High-Definition Multimedia Interface)
- Υποδοχή ακουστικών / μεταβλητής γραμμής εξόδου
- Δυνατότητα τοποθέτησης και άμεσης λειτουργίας (plug and play), εάν υποστηρίζεται από το λειτουργικό σας σύστημα
- Προβλέπεται υποδοχή καλωδίου ασφαλείας στο πίσω μέρος της οθόνης για προαιρετικό καλώδιο ασφαλείας
- Ρυθμίσεις επί της οθόνης (OSD) σε πολλές γλώσσες για εύκολη ρύθμιση και βελτιστοποίηση της οθόνης
- Προστασία αντιγραφής HDCP (High-Bandwidth Digital Content Protection) σε όλες τις ψηφιακές εισόδους
- Λειτουργία εξοικονόμησης ενέργειας για κάλυψη των απαιτήσεων μειωμένης κατανάλωσης ενέργειας

**ΣΗΜΕΙΩΣΗ:** Για πληροφορίες ασφαλείας και κανονιστικές πληροφορίες, ανατρέξτε στο έγγραφο *Ενημερώσεις προϊόντος* που παρέχεται στο κιτ τεκμηρίωσης. Για να εντοπίσετε ενημερώσεις στον οδηγό χρήσης του προϊόντος σας, μεταβείτε στη διεύθυνση http://www.hp.com/support για λήψη των τελευταίων εκδόσεων προγραμμάτων και προγραμμάτων οδήγησης της HP.

# <span id="page-7-0"></span>**Στοιχεία πίσω πλευράς**

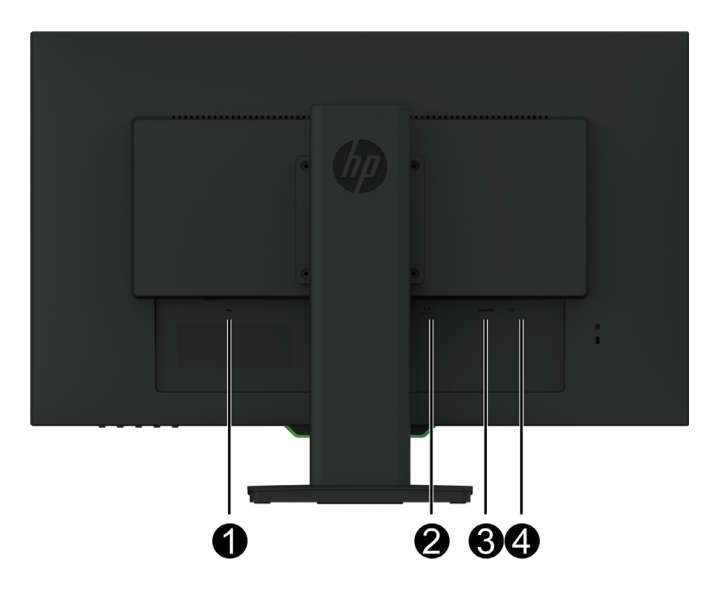

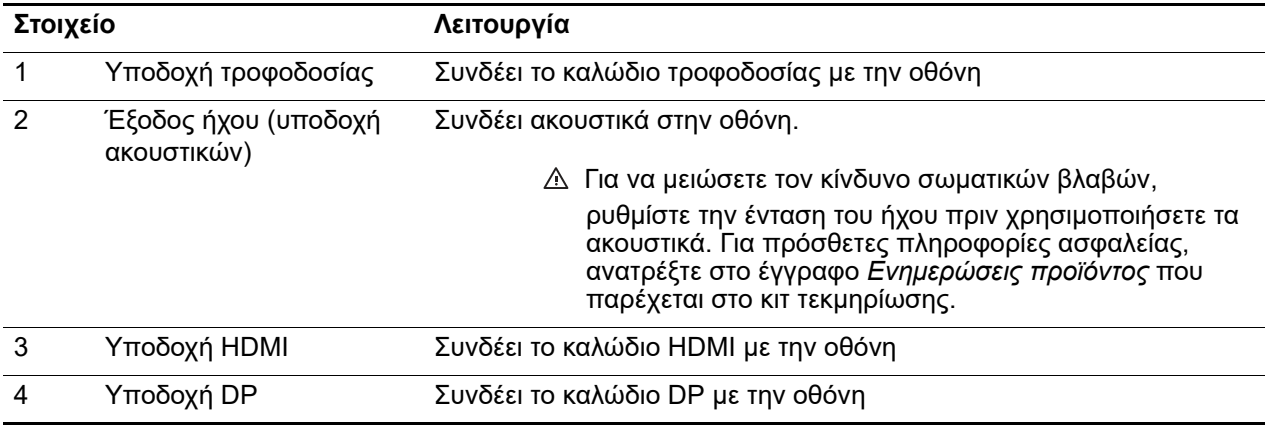

# <span id="page-8-0"></span>**Χειριστήρια μπροστινής πλευράς**

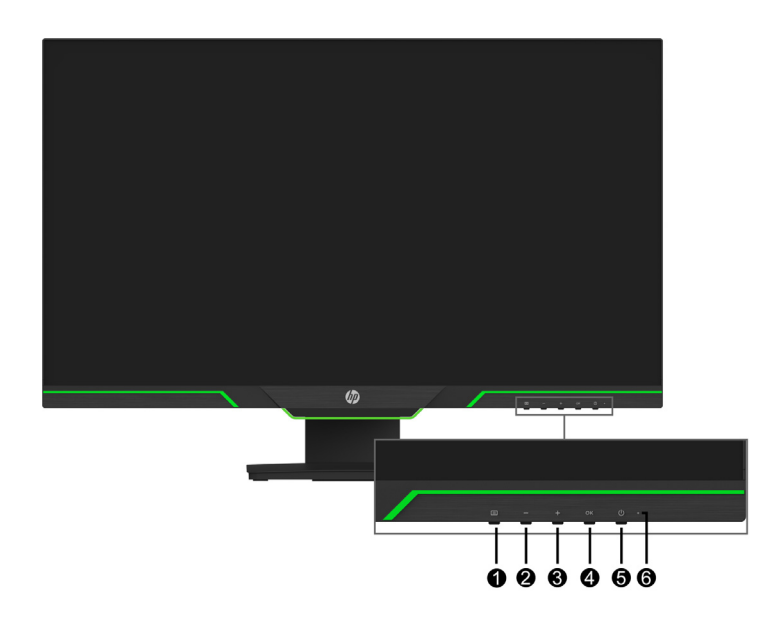

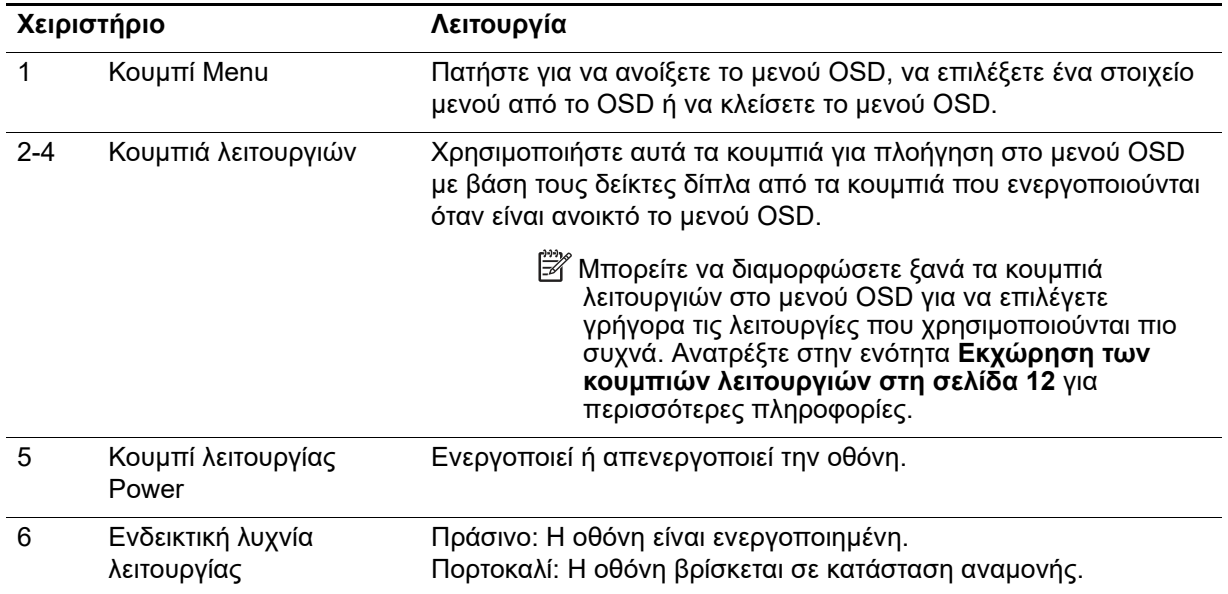

# <span id="page-9-0"></span>**Ρύθμιση της οθόνης**

### <span id="page-9-1"></span>**Εγκατάσταση της βάσης της οθόνης**

- **ΠΡΟΣΟΧΗ:** Μην αγγίζετε την επιφάνεια της οθόνης LCD. Η άσκηση πίεσης στην επιφάνεια της οθόνης μπορεί να προκαλέσει ανομοιομορφία χρωμάτων ή αποπροσανατολισμό των υγρών κρυστάλλων. Εάν συμβεί κάτι τέτοιο, η οθόνη δεν θα επανέλθει στην κανονική κατάσταση λειτουργίας της.
- **ΣΗΜΕΙΩΣΗ:** Η βάση έχει προσαρτηθεί στην οθόνη εργοστασιακά. Η οθόνη είναι ρυθμισμένη σε λειτουργία κατακόρυφου προσανατολισμού την πρώτη φορά που την αφαιρείτε από το κιβώτιο συσκευασίας. Για οριζόντιο προσανατολισμό, περιστρέψτε τη βάση κατά 90°.

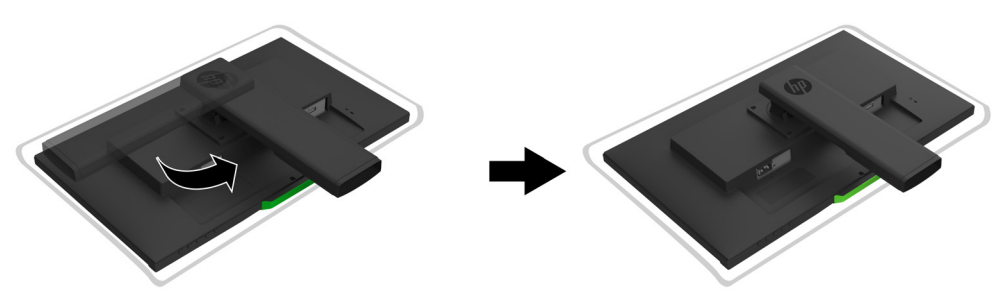

- 1. Τοποθετήστε την οθόνη ανάποδα επάνω σε μία επίπεδη, καθαρή επιφάνεια.
- 2. Τοποθετήστε τη βάση στήριξης στη βάση.
- 3. Ανασηκώστε τη λαβή βίδας στο πίσω μέρος της βάσης και σφίξτε πλήρως τη βίδα.
- 4. Κατεβάστε τη λαβή βίδας τοποθετώντας μέσα στην εσοχή.

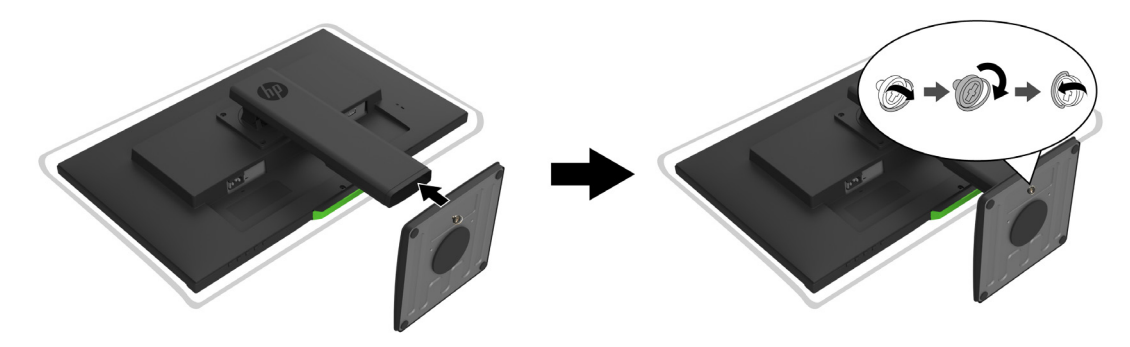

#### <span id="page-9-3"></span><span id="page-9-2"></span>**Σύνδεση των καλωδίων**

- **ΣΗΜΕΙΩΣΗ:** Η οθόνη περιλαμβάνει στη συσκευασία της μόνο ορισμένα καλώδια. Στη συσκευασία της οθόνης δεν περιέχονται όλα τα καλώδια που παρουσιάζονται σε αυτή την ενότητα.
	- 1. Τοποθετήστε την οθόνη σε ένα βολικό σημείο με καλό εξαερισμό κοντά στον υπολογιστή.
	- 2. Συνδέστε ένα καλώδιο βίντεο.
- **ΣΗΜΕΙΩΣΗ:** Η οθόνη καθορίζει αυτόματα ποιες είσοδοι έχουν έγκυρα σήματα βίντεο. Μπορείτε να επιλέξετε εισόδους από το μενού **Input Control (Έλεγχος εισόδου)** (OSD).

• Συνδέστε το ένα άκρο ενός καλωδίου HDMI στη θύρα HDMI στο πίσω μέρος της οθόνης και το άλλο άκρο στη θύρα HDMI της συσκευής πηγής.

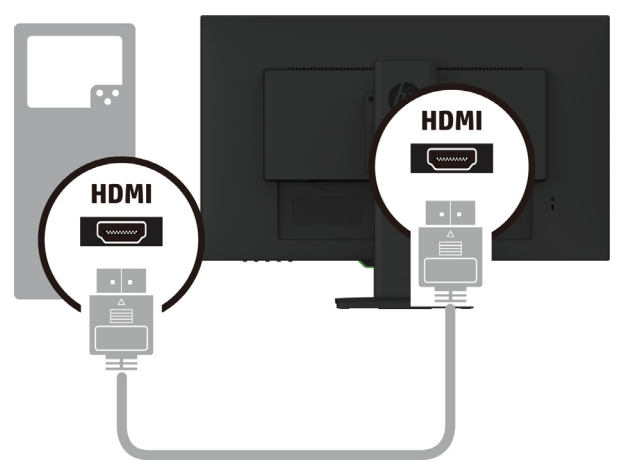

• Συνδέστε το ένα άκρο ενός καλωδίου DP στη θύρα DP στο πίσω μέρος της οθόνης και το άλλο άκρο στη θύρα DP της συσκευής πηγής.

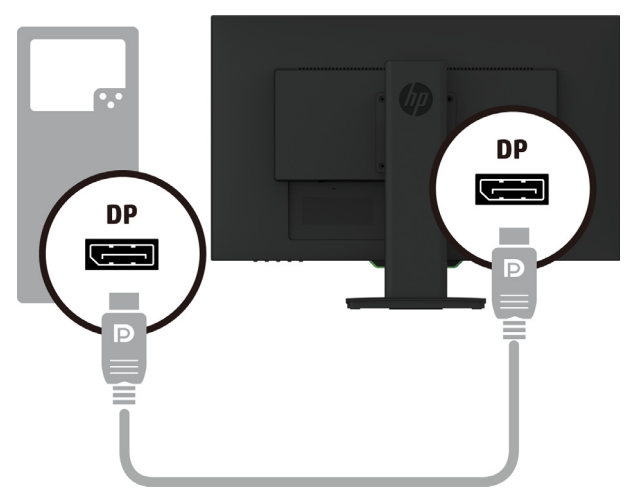

3. Συνδέστε το ένα άκρο του καλωδίου τροφοδοσίας στην οθόνη και το άλλο άκρο σε μια γειωμένη πρίζα ρεύματος.

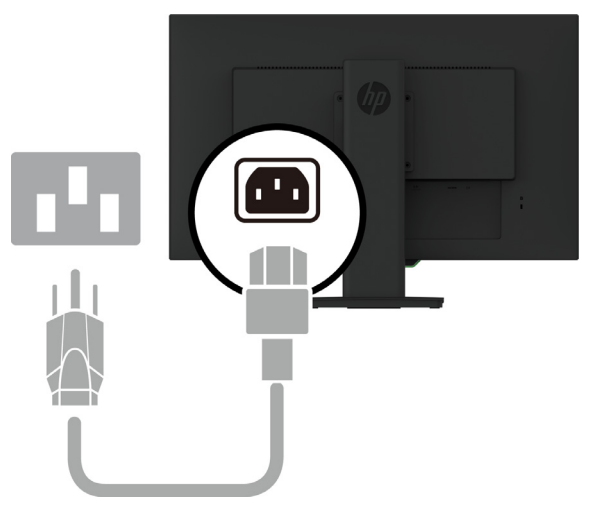

**ΠΡΟΕΙΔΟΠΟΙΗΣΗ!** Για να μειώσετε τον κίνδυνο ηλεκτροπληξίας ή βλάβης στη συσκευή:

Μην απενεργοποιείτε το φις γείωσης του καλωδίου. Το φις γείωσης είναι μια σημαντική λειτουργία ασφαλείας. Συνδέστε το καλώδιο τροφοδοσίας σε μια γειωμένη πρίζα που είναι εύκολα προσβάσιμη ανά πάσα στιγμή.

Διακόψτε την τροφοδοσία του εξοπλισμού αποσυνδέοντας το καλώδιο τροφοδοσίας από την πρίζα.

Για τη δική σας ασφάλεια, μην τοποθετείτε κανένα αντικείμενο πάνω στο καλώδιο τροφοδοσίας ή στα καλώδια γενικά. Τακτοποιήστε τα έτσι ώστε να μην είναι δυνατό να περπατήσει ή να μπερδευτεί κανείς πάνω τους. Μην τραβάτε τα καλώδια. Όταν θέλετε να αποσυνδέσετε το καλώδιο από την ηλεκτρική πρίζα, τραβήξτε το καλώδιο από το φις.

#### <span id="page-11-0"></span>**Ρύθμιση της οθόνης**

1. Δώστε κλίση στην οθόνη προς τα εμπρός ή προς τα πίσω, έτσι ώστε να εξυπηρετεί το ύψος των ματιών.

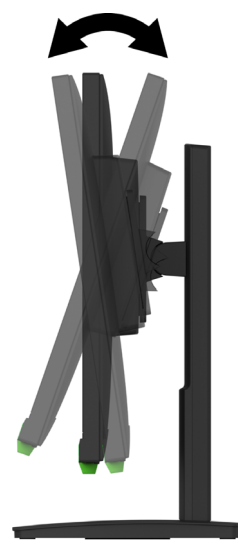

2. Περιστρέψτε την οθόνη προς τα αριστερά ή προς τα δεξιά για να βρείτε τη βέλτιστη οπτική γωνία.

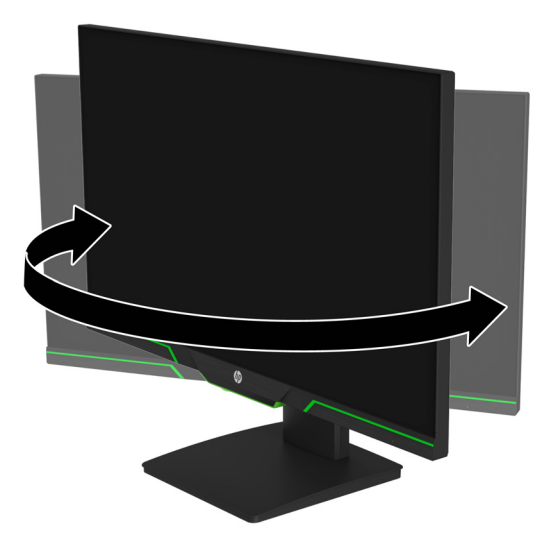

3. Ρυθμίστε το ύψος της οθόνης σε μια άνετη θέση για τον σταθμό εργασίας σας. Το άνω άκρο του πλαισίου της οθόνης μόνιτορ δεν πρέπει να είναι πιο ψηλά από το επίπεδο των ματιών. Μια οθόνη που είναι τοποθετημένη χαμηλά και υπό κλίση μπορεί να είναι πιο άνετη για

χρήστες με διορθωτικούς φακούς. Η οθόνη πρέπει να επανατοποθετείται κάθε φορά που προσαρμόζετε τη στάση εργασίας σας κατά τη διάρκεια της εργασίας.

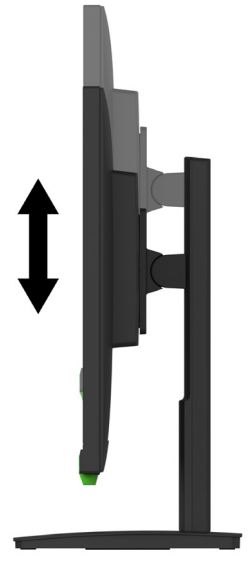

- 4. Μπορείτε να περιστρέψετε την οθόνη από οριζόντιο σε κατακόρυφο προσανατολισμό για να την προσαρμόσετε στην εφαρμογή που χρησιμοποιείτε.
	- a Ρυθμίστε την οθόνη σε θέση πλήρους ύψους και γείρετε την οθόνη προς τα πίσω σε θέση πλήρους κλίσης.
	- b Περιστρέψτε την οθόνη δεξιόστροφα κατά 90° από οριζόντιο σε κατακόρυφο προσανατολισμό.

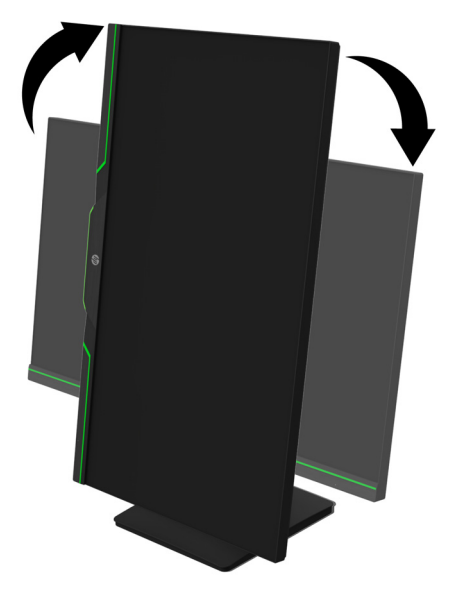

- **ΠΡΟΣΟΧΗ:** Εάν η οθόνη δεν είναι σε θέση πλήρους ύψους και πλήρους κλίσης κατά την περιστροφή, η κάτω δεξιά γωνία της οθόνης θα έρθει σε επαφή με τη βάση και ενδέχεται να προκαλέσει βλάβη στην οθόνη.
- **ΣΗΜΕΙΩΣΗ:** Για να προβάλετε πληροφορίες στην οθόνη σε λειτουργία κατακόρυφου προσανατολισμού, μπορείτε να εγκαταστήσετε το λογισμικό HP Display Assistant από την τοποθεσία web της HP.

### <span id="page-13-0"></span>**Ενεργοποίηση της οθόνης**

- 1. Πατήστε το κουμπί λειτουργίας στον υπολογιστή για να τον ενεργοποιήσετε.
- 2. Πατήστε το κουμπί λειτουργίας στο κάτω μέρος της οθόνης για να την ενεργοποιήσετε.

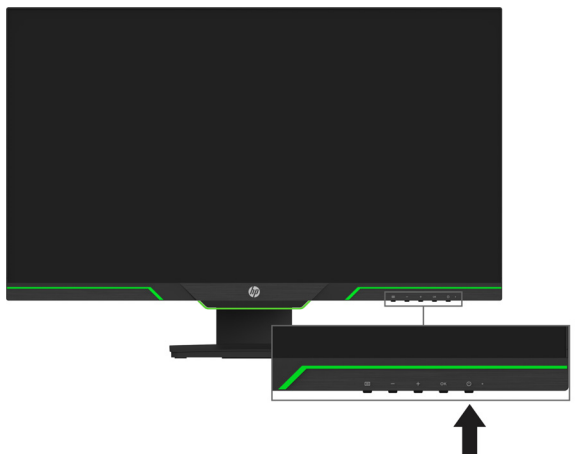

Μόλις ενεργοποιηθεί η οθόνη, εμφανίζεται ένα μήνυμα κατάστασης οθόνης για πέντε δευτερόλεπτα. Το μήνυμα υποδεικνύει ποια είσοδος αποτελεί το τρέχον ενεργό σήμα, την κατάσταση της ρύθμισης αυτόματης εναλλαγής πηγής [Ενεργοποίηση ή Απενεργοποίηση, η προεπιλεγμένη ρύθμιση είναι Ενεργοποίηση], την τρέχουσα προκαθορισμένη ανάλυση οθόνης και την προτεινόμενη προκαθορισμένη ανάλυση οθόνης.

Η οθόνη ελέγχει αυτόματα τις εισόδους σήματος για να εντοπίσει την ενεργή είσοδο και χρησιμοποιεί τη συγκεκριμένη είσοδο.

- **ΠΡΟΣΟΧΗ:** Μπορεί να παρουσιαστεί καταστρεπτική μόνιμη αποτύπωση εικόνας σε οθόνες που εμφανίζουν την ίδια στατική εικόνα για 12 ή περισσότερες συνεχείς ώρες μη χρήσης. Για να αποφύγετε την καταστρεπτική αποτύπωση εικόνας στην οθόνη, πρέπει να ενεργοποιείτε πάντα μια εφαρμογή προφύλαξης οθόνης ή να απενεργοποιείτε την οθόνη όταν δεν τη χρησιμοποιείτε για παρατεταμένο χρονικό διάστημα. Η αποτύπωση εικόνας είναι μια κατάσταση που ενδέχεται να παρουσιαστεί σε όλες τις οθόνες LCD. Οι οθόνες που εμφανίζουν το φαινόμενο burn-in (μόνιμη αποτύπωση εικόνας στην οθόνη) δεν καλύπτονται από την εγγύηση της HP.
- **ΣΗΜΕΙΩΣΗ:** Εάν το πάτημα του κουμπιού λειτουργίας δεν έχει αποτέλεσμα, ενδέχεται να είναι ενεργοποιημένη η λειτουργία κλειδώματος του κουμπιού λειτουργίας. Για να απενεργοποιήσετε αυτή τη λειτουργία, πατήστε και κρατήστε πατημένο το κουμπί λειτουργίας για 10 δευτερόλεπτα.
- **ΣΗΜΕΙΩΣΗ:** Μπορείτε να απενεργοποιήσετε την ενδεικτική λυχνία λειτουργίας στο μενού OSD. Πατήστε το κουμπί Menu στο κάτω μέρος της οθόνης και, στη συνέχεια, επιλέξτε **Power Control (Έλεγχος ισχύος)** > **Power LED (Φωτεινή ένδειξη λειτουργίας)** > **Off (Απενεργοποίηση)**.

#### <span id="page-13-1"></span>**Τοποθέτηση καλωδίου ασφαλείας**

Μπορείτε να ασφαλίσετε την οθόνη σε ένα σταθερό αντικείμενο με μια προαιρετική κλειδαριά καλωδίου που διατίθεται από την HP.

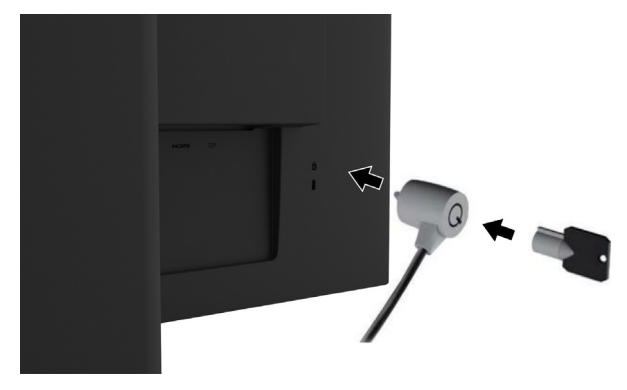

### <span id="page-14-0"></span>**Τοποθέτηση της οθόνης**

Μπορείτε να αναρτήσετε την οθόνη σε τοίχο, βραχίονα ή άλλη βάση ανάρτησης.

**ΣΗΜΕΙΩΣΗ:** Αυτή η συσκευή προορίζεται για υποστήριξη βραχιόνων επιτοίχιας στήριξης που αναφέρονται από τις UL ή CSA.

Εάν η οθόνη είναι πιστοποιημένη κατά TCO, το καλώδιο τροφοδοσίας που είναι συνδεδεμένο στην οθόνη πρέπει να είναι θωρακισμένο καλώδιο τροφοδοσίας. Η χρήση θωρακισμένου καλωδίου τροφοδοσίας πληροί τα κριτήρια πιστοποίησης TCO για προϊόντα προβολής. Για πληροφορίες σχετικά με τις απαιτήσεις TCO, μεταβείτε στη διεύθυνση www.tcodevelopment.com.

**ΠΡΟΣΟΧΗ:** Αυτή η οθόνη υποστηρίζει οπές στήριξης 100 mm του βιομηχανικού προτύπου VESA. Για να προσαρτήσετε μια λύση στήριξης τρίτου κατασκευαστή στην οθόνη, απαιτούνται τέσσερις βίδες 4 mm, βήματος 0,7 και μήκους 10 mm. Δεν μπορούν να χρησιμοποιηθούν πιο μακριές βίδες γιατί μπορεί να προκαλέσουν βλάβη στην οθόνη. Είναι σημαντικό να επαληθεύσετε ότι η λύση στήριξης του κατασκευαστή είναι συμβατή με το πρότυπο VESA και έχει ταξινομηθεί, ώστε να υποστηρίζει το βάρος της οθόνης. Για καλύτερη απόδοση, είναι σημαντικό να χρησιμοποιείτε τα καλώδια ισχύος και βίντεο που παρέχονται με την οθόνη.

#### **Αφαίρεση της βάσης της οθόνης**

Μπορείτε να αφαιρέσετε την οθόνη από τη βάση και να την αναρτήσετε σε τοίχο, βραχίονα ή άλλη βάση ανάρτησης.

**ΠΡΟΣΟΧΗ:** Πριν προχωρήσετε στην αφαίρεση της βάσης, βεβαιωθείτε ότι η οθόνη είναι απενεργοποιημένη και ότι έχουν αποσυνδεθεί όλα τα καλώδια.

- 1. Αποσυνδέστε και αφαιρέστε όλα τα καλώδια από την οθόνη.
- 2. Τοποθετήστε την πρόσοψη της οθόνης σε επίπεδη επιφάνεια που καλύπτεται από ένα καθαρό και στεγνό πανί.
- 3. Αφαιρέστε τις τέσσερις βίδες από τις οπές VESA που βρίσκονται στο πίσω μέρος της οθόνης.

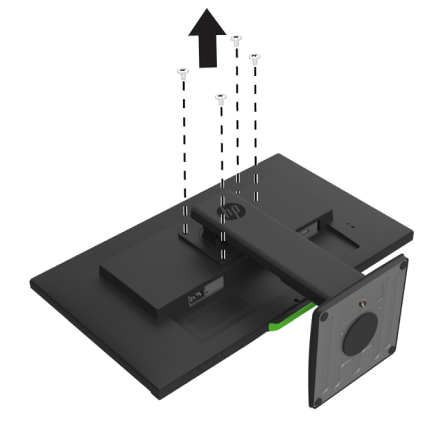

#### **Τοποθέτηση βραχίονα στήριξης VESA**

Τοποθετήστε την πλάκα στήριξης στον τοίχο ή τον βραχίονα της επιλογής σας χρησιμοποιώντας τις τέσσερις βίδες που αφαιρέσατε από τις οπές VESA στο πίσω μέρος της οθόνης.

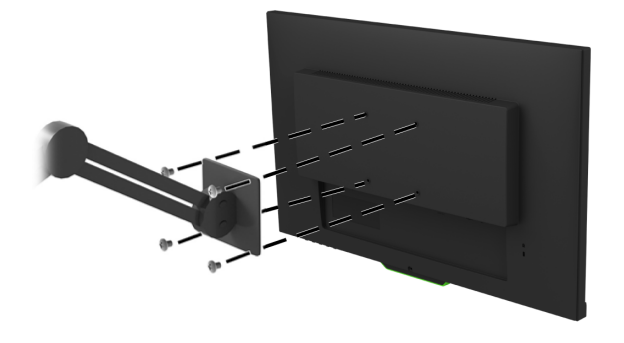

# <span id="page-15-0"></span>**2. Χρήση της οθόνης**

# <span id="page-15-1"></span>**Λήψη προγραμμάτων οδήγησης οθόνης**

Μπορείτε να πραγματοποιήσετε λήψη των πλέον ενημερωμένων αρχείων .INF και .ICM από τον ιστότοπο της ΗΡ.

- 1. Μεταβείτε στη διεύθυνση http://www.hp.com/support.
- 2. Επιλέξτε την επιλογή **Βρείτε το προϊόν σας**.
- 3. Ακολουθήστε τις οδηγίες στην οθόνη για να κάνετε λήψη του λογισμικού.

# <span id="page-15-2"></span>**Χρήση του μενού οθόνης (OSD)**

Χρησιμοποιήστε το μενού οθόνης (OSD) για να ρυθμίσετε την εικόνα της οθόνης ανάλογα με τις προτιμήσεις σας. Μπορείτε να αποκτήσετε πρόσβαση και να κάνετε ρυθμίσεις στο μενού ΟSD χρησιμοποιώντας τα κουμπιά στο κάτω μέρος του μπροστινού πλαισίου της οθόνης.

Για πρόσβαση στο μενού OSD και για να κάνετε ρυθμίσεις, κάντε τα ακόλουθα:

- 1. Εάν η οθόνη δεν είναι ήδη ενεργοποιημένη, πατήστε το κουμπί λειτουργίας Power για να την ενεργοποιήσετε.
- 2. Για πρόσβαση στο μενού OSD, πατήστε ένα από τα τέσσερα κουμπιά του πλαισίου για να ενεργοποιήσετε τα κουμπιά. Στη συνέχεια πατήστε το κουμπί Menu για πρόσβαση στο μενού οθόνης (OSD).
- 3. Χρησιμοποιήστε τα τρία κουμπιά λειτουργιών για πλοήγηση, επιλογή και ρύθμιση των επιλογών μενού. Οι ετικέτες των κουμπιών ποικίλλουν ανάλογα με το ποιο μενού ή υπομενού είναι ενεργό.

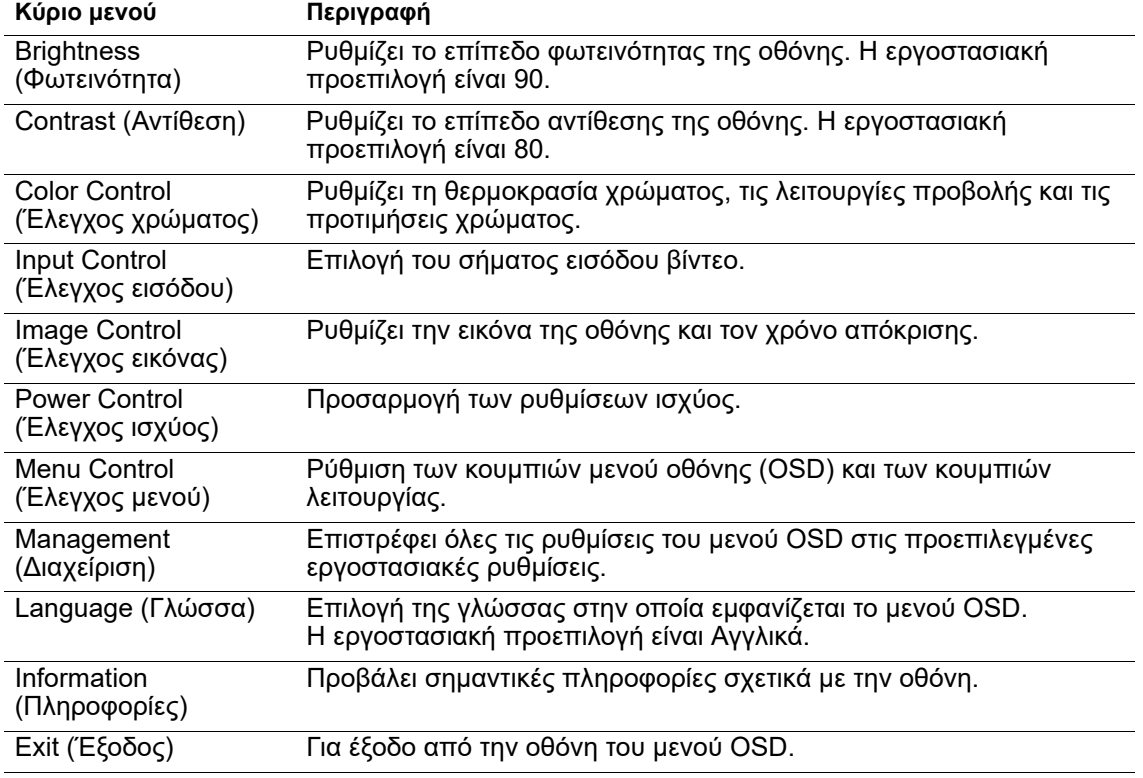

Ο ακόλουθος πίνακας παραθέτει τις επιλογές μενού στο μενού OSD.

# <span id="page-16-2"></span><span id="page-16-0"></span>**Εκχώρηση των κουμπιών λειτουργιών**

Πατώντας ένα από τα τέσσερα κουμπιά λειτουργιών του μπροστινού πλαισίου ενεργοποιούνται τα κουμπιά και εμφανίζονται τα εικονίδια πάνω από τα κουμπιά. Τα εργοστασιακά προεπιλεγμένα εικονίδια κουμπιών και οι λειτουργίες εμφανίζονται παρακάτω.

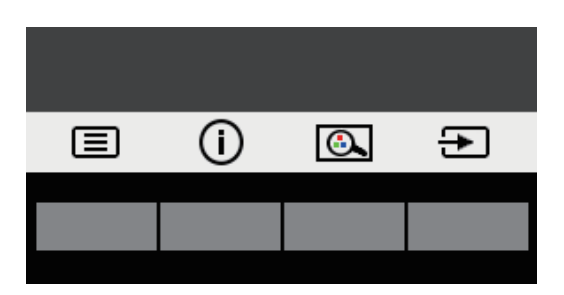

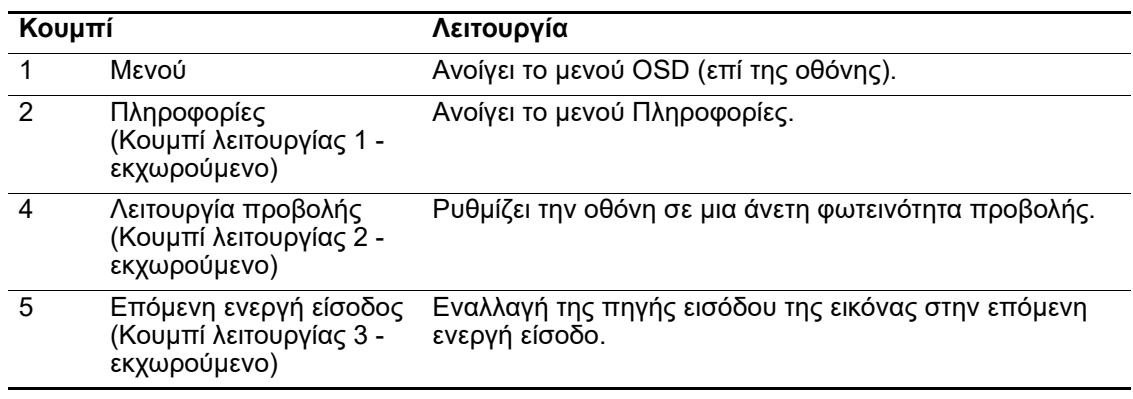

Μπορείτε να αλλάξετε τα κουμπιά λειτουργιών από τις προεπιλεγμένες τιμές έτσι ώστε όταν τα κουμπιά είναι ενεργοποιημένα να μπορείτε να έχετε γρήγορη πρόσβαση σε συχνά χρησιμοποιούμενα στοιχεία του μενού.

Για εκχώρηση στα κουμπιά λειτουργιών:

- 1. Πατήστε ένα από τα τέσσερα κουμπιά του μπροστινού πλαισίου για να ενεργοποιήσετε τα κουμπιά και στη συνέχεια πατήστε το κουμπί Menu για να ανοίξετε το OSD.
- 2. Στο μενού OSD, επιλέξτε **Menu Control (Έλεγχος μενού)** > **Assign Buttons (Εκχώρηση κουμπιών)** και, στη συνέχεια, επιλέξτε μια από τις διαθέσιμες επιλογές για το κουμπί που θέλετε να εκχωρήσετε.
- **ΣΗΜΕΙΩΣΗ:** Μπορείτε να εκχωρήσετε μόνο τα τρία κουμπιά λειτουργιών. Δεν μπορείτε να κάνετε εκχώρηση του κουμπιού **Menu** ή του κουμπιού λειτουργίας.

# <span id="page-16-1"></span>**Χρήση της λειτουργίας αυτόματης αδρανοποίησης**

Η οθόνη υποστηρίζει μια επιλογή μενού OSD που λέγεται Auto-Sleep Mode (λειτουργία αυτόματης αδρανοποίησης) και σας επιτρέπει να ενεργοποιείτε ή να απενεργοποιείτε μια κατάσταση μειωμένης κατανάλωσης ισχύος για την οθόνη. Όταν είναι ενεργοποιημένη η λειτουργία αυτόματης αδρανοποίησης (ενεργοποιημένη από προεπιλογή), η οθόνη θα εισαχθεί σε κατάσταση μειωμένης κατανάλωσης ισχύος όταν ο οικείος Η/Υ εκπέμπει σήμα χαμηλής ισχύος (απουσία είτε οριζόντιου είτε κάθετου σήματος συγχρονισμού).

Με την εισαγωγή στην κατάσταση μειωμένης ισχύος (κατάσταση αναμονής), η οθόνη είναι κενή, ο οπίσθιος φωτισμός απενεργοποιείται και η ενδεικτική λυχνία ισχύος γίνεται πορτοκαλί. Η οθόνη καταναλώνει λιγότερο από 0,5 W ισχύος όταν βρίσκεται σε αυτή την κατάσταση μειωμένης ισχύος. Η οθόνη αφυπνίζεται από τη λειτουργία αναμονής όταν ο οικείος Η/Υ στέλνει ένα ενεργό σήμα στην οθόνη (π.χ., αν ενεργοποιήσετε το ποντίκι ή το πληκτρολόγιο).

Μπορείτε να απενεργοποιήσετε τη λειτουργία αυτόματης αδρανοποίησης στο OSD. Πατήστε ένα από τα τέσσερα κουμπιά λειτουργιών του μπροστινού πλαισίου για να ενεργοποιήσετε τα κουμπιά και στη συνέχεια πατήστε το κουμπί Menu για να ανοίξετε το OSD.

- 1. Στο μενού OSD, επιλέξτε **Power Control (Έλεγχος ισχύος)**.
- 2. Επιλέξτε **Auto-Sleep Mode (Λειτουργία αυτόματης αδρανοποίησης)**.
- 3. Επιλέξτε **Off (Απενεργοποίηση)**.

# <span id="page-17-0"></span>**Ρύθμιση λειτουργίας χαμηλού μπλε φωτός**

Η μείωση του μπλε φωτός που εκπέμπεται από την οθόνη μειώνει την έκθεση των ματιών σας. Η οθόνη διαθέτει μία ρύθμιση για τη μείωση της έντασης του μπλε φωτός και δημιουργεί μια πιο ξεκούραστη εικόνα όταν διαβάζετε περιεχόμενο στην οθόνη. Για να ρυθμίσετε την οθόνη σας, ακολουθήστε τα παρακάτω βήματα.

- 1. Πατήστε το κουμπί Λειτουργία προβολής.
- 2. Επιλέξτε την επιθυμητή ρύθμιση:
	- **Low Blue Light (Χαμηλό μπλε φως)**: Πιστοποίηση κατά TUV. Μειώνει το μπλε φως για μείωση της κόπωσης των ματιών
	- **Night (Νύχτα)**: Επιλογή χαμηλότερου επιπέδου μπλε φωτός και μείωση της ενόχλησης κατά τον ύπνο
	- **Reading (Ανάγνωση)**: Βελτιστοποιεί το μπλε φως και τη φωτεινότητα για θέαση σε εσωτερικούς χώρους
- 3. Επιλέξτε **Save and Return (Αποθήκευση και επιστροφή)** για να αποθηκεύσετε τη ρύθμιση και να κλείσετε το μενού **Viewing Mode (Λειτουργία προβολής)**. Επιλέξτε **Cancel (Άκυρο)** αν δεν επιθυμείτε να αποθηκεύσετε τη ρύθμιση.
- 4. Επιλέξτε **Exit (Έξοδος)** από το κύριο μενού.
- **ΠΡΟΕΙΔΟΠΟΙΗΣΗ:** Για να μειώσετε τον κίνδυνο σοβαρού τραυματισμού, διαβάστε τον *Οδηγό Ασφάλειας και Άνεσης*. Περιγράφει την κατάλληλη διάταξη του σταθμού εργασίας, τη σωστή στάση του σώματος, καθώς και τις συνήθειες εργασίας των χρηστών υπολογιστών. που αυξάνουν την άνεσή σας και μειώνουν τον κίνδυνο τραυματισμού. Παρέχει επίσης πληροφορίες ηλεκτρικής και μηχανικής ασφάλειας. Αυτός ο οδηγός βρίσκεται στο διαδίκτυο στη διεύθυνση http://www.hp.com/ergo.

# <span id="page-18-0"></span>**3. Υποστήριξη και αντιμετώπιση προβλημάτων**

# <span id="page-18-1"></span>**Επίλυση συνηθισμένων προβλημάτων**

Στον παρακάτω πίνακα αναφέρονται τα πιθανά προβλήματα, η πιθανή αιτία κάθε προβλήματος και οι προτεινόμενες λύσεις.

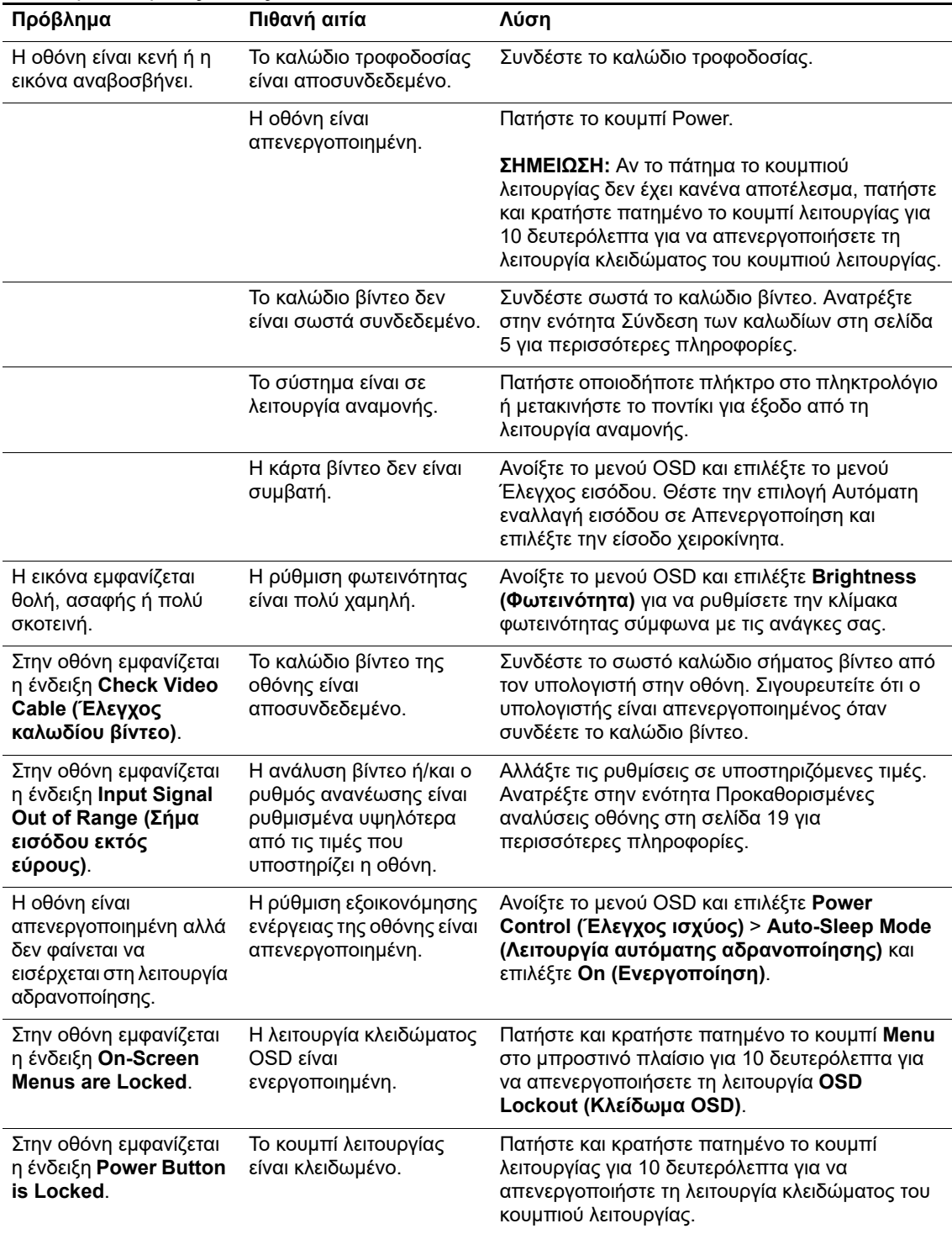

## <span id="page-19-0"></span>**Κλείδωμα κουμπιών**

Αν πατήσετε παρατεταμένα το κουμπί λειτουργίας ή το κουμπί Menu για δέκα δευτερόλεπτα, όλα τα κουμπιά θα κλειδωθούν και δεν θα είναι ενεργά. Μπορείτε να επαναφέρετε τη λειτουργία των κουμπιών πατώντας παρατεταμένα τα κουμπιά για δέκα δευτερόλεπτα.

Αυτή η λειτουργία είναι διαθέσιμη μόνο όταν η οθόνη είναι ενεργοποιημένη, προβάλει ενεργό σήμα και δεν είναι ανοικτό το μενού OSD.

### <span id="page-19-1"></span>**Υποστήριξη για το προϊόν**

Για πρόσθετες πληροφορίες σχετικά με τη χρήση της οθόνης σας, μεταβείτε στη διεύθυνση http://www.hp.com/support. Επιλέξτε την επιλογή **Βρείτε το προϊόν σας** και ακολουθήστε τις οδηγίες στην οθόνη.

Εδώ μπορείτε:

- Να συνομιλήσετε online με έναν τεχνικό της HP
- **ΣΗΜΕΙΩΣΗ:** Αν η συνομιλία υποστήριξης δεν είναι διαθέσιμη στη γλώσσα σας, είναι διαθέσιμη στα αγγλικά.
	- Να εντοπίσετε ένα κέντρο σέρβις HP

# <span id="page-19-2"></span>**Προετοιμασία για την κλήση στην υπηρεσία τεχνικής υποστήριξης**

Αν δεν μπορείτε να επιλύσετε ένα πρόβλημα ακολουθώντας τις συμβουλές αντιμετώπισης προβλημάτων αυτής της ενότητας, ενδέχεται να πρέπει να επικοινωνήσετε με την υπηρεσία τεχνικής υποστήριξης. Να έχετε διαθέσιμες τις ακόλουθες πληροφορίες όταν καλείτε:

- Αριθμό μοντέλου οθόνης
- Σειριακό αριθμό οθόνης
- Ημερομηνία αγοράς στην απόδειξη
- Συνθήκες κατά τις οποίες εμφανίστηκε το πρόβλημα
- Μηνύματα σφάλματος που εμφανίστηκαν
- Διαμόρφωση υλικού
- Όνομα και έκδοση του υλικού και του λογισμικού που χρησιμοποιείτε

# <span id="page-20-0"></span>**Εντοπισμός σειριακού αριθμού και αριθμού προϊόντος**

Ο σειριακός αριθμός και ο αριθμός προϊόντος αναγράφεται σε ετικέτα στην πίσω πλευρά της οθόνης. Ενδέχεται να χρειαστείτε αυτούς τους αριθμούς όταν επικοινωνείτε με την ΗΡ και σας ζητηθεί το μοντέλο της οθόνης σας.

**ΣΗΜΕΙΩΣΗ:** Ίσως χρειαστεί να περιστρέψετε ελαφρά την οθόνη για να διαβάσετε την ετικέτα.

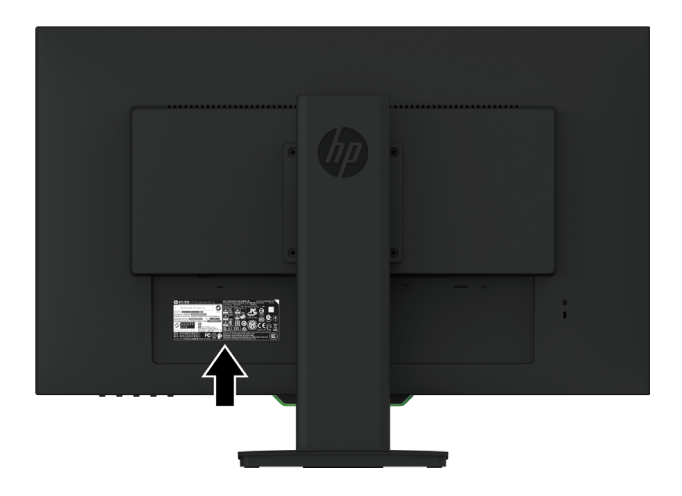

# <span id="page-21-0"></span>**4. Συντήρηση της οθόνης**

# <span id="page-21-1"></span>**Οδηγίες συντήρησης**

- Μην ανοίγετε το περίβλημα της οθόνης και μην επιχειρείτε να επισκευάσετε μόνοι σας το προϊόν. Πραγματοποιείτε μόνο τις ρυθμίσεις που αναφέρονται στις οδηγίες χρήσης. Αν η οθόνη δεν λειτουργεί κανονικά ή έχει υποστεί πτώση ή βλάβη, επικοινωνήστε με έναν εξουσιοδοτημένο αντιπρόσωπο της ΗΡ, μεταπωλητή ή εταιρία παροχής σέρβις.
- Να χρησιμοποιείτε μόνο ηλεκτρική τροφοδοσία και καλώδια σύνδεσης κατάλληλα για χρήση με αυτήν την οθόνη, όπως υποδεικνύεται στην ετικέτα/πινακίδα στην πίσω πλευρά της οθόνης.
- Απενεργοποιείτε την οθόνη, όταν δεν τη χρησιμοποιείτε. Μπορείτε να αυξήσετε σημαντικά το προσδόκιμο ζωής της οθόνης χρησιμοποιώντας ένα πρόγραμμα προστασίας οθόνης και απενεργοποιώντας την οθόνη όταν δεν την χρησιμοποιείτε.
- **ΣΗΜΕΙΩΣΗ:** Οι οθόνες που εμφανίζουν το φαινόμενο burn-in (μόνιμη αποτύπωση εικόνας στην οθόνη) δεν καλύπτονται από την εγγύηση της HP.
	- Τα ανοίγματα στο περίβλημα της οθόνης παρέχονται για εξαερισμό. Αυτά τα ανοίγματα δεν πρέπει να μπλοκαριστούν ή να καλυφθούν. Μην ωθείτε ποτέ αντικείμενα κανενός είδους στις υποδοχές του περιβλήματος ή σε άλλα ανοίγματα.
	- Η οθόνη πρέπει να βρίσκεται σε περιοχή με καλό εξαερισμό, μακριά από υπερβολικό φωτισμό, θερμότητα ή υγρασία.
	- Όταν αφαιρείτε τη βάση της οθόνης, πρέπει να τοποθετείτε την οθόνη με την πρόσοψη προς τα κάτω πάνω σε μια μαλακή επιφάνεια για να την προστατεύσετε από αμυχές, ζημιές στην επιφάνεια ή σπάσιμο.

# <span id="page-21-2"></span>**Καθαρισμός της οθόνης**

- 1. Απενεργοποιήστε την οθόνη και διακόψτε την τροφοδοσία του υπολογιστή αποσυνδέοντας το καλώδιο τροφοδοσίας από την πρίζα.
- 2. Ξεσκονίστε την οθόνη σκουπίζοντάς τη με ένα μαλακό, καθαρό και αντιστατικό πανί.
- 3. Για περιπτώσεις με μεγαλύτερη δυσκολία καθαρισμού, χρησιμοποιήστε μείγμα νερού και ισοπροπυλικής αλκοόλης σε αναλογία 50/50.
- **ΠΡΟΣΟΧΗ:** Ψεκάστε το καθαριστικό σε ένα πανί και χρησιμοποιήστε το υγρό πανί για να σκουπίσετε προσεκτικά την επιφάνεια της οθόνης. Μην ψεκάζετε ποτέ απευθείας το καθαριστικό πάνω στην επιφάνεια της οθόνης. Μπορεί να περάσει πίσω από το πλαίσιο και να προκαλέσει βλάβη στα ηλεκτρονικά στοιχεία.
- **ΠΡΟΣΟΧΗ:** Μην χρησιμοποιείτε καθαριστικά που περιέχουν ουσίες με βάση το πετρέλαιο, όπως βενζίνη, διαλυτικό ή άλλη πτητική ουσία, για να καθαρίσετε την οθόνη ή το περίβλημά της. Οι χημικές αυτές ουσίες ενδέχεται να προκαλέσουν βλάβη στην οθόνη.

# <span id="page-21-3"></span>**Μεταφορά της οθόνης**

Φυλάξτε την αρχική συσκευασία σε αποθηκευτικό χώρο. Ενδέχεται να τη χρειαστείτε αργότερα για την μετακίνηση ή τη μεταφορά της οθόνης.

# <span id="page-22-0"></span>**A. Τεχνικές προδιαγραφές**

**ΣΗΜΕΙΩΣΗ:** Οι προδιαγραφές του προϊόντος που παρέχονται στον οδηγό χρήσης ενδέχεται να έχουν αλλάξει μεταξύ του χρόνου κατασκευής και του χρόνου παράδοσης του προϊόντος σας.

Για τις πλέον πρόσφατες προδιαγραφές ή για πρόσθετες προδιαγραφές σχετικά με αυτό το προϊόν, επισκεφτείτε τη διεύθυνση http://www.hp.com/go/quickspecs/ και αναζητήστε το μοντέλο της οθόνης σας για να βρείτε τις προδιαγραφές του συγκεκριμένου μοντέλου.

# <span id="page-22-1"></span>**68,6 cm/27 ίντσες: Μοντέλο 2560 x 1440**

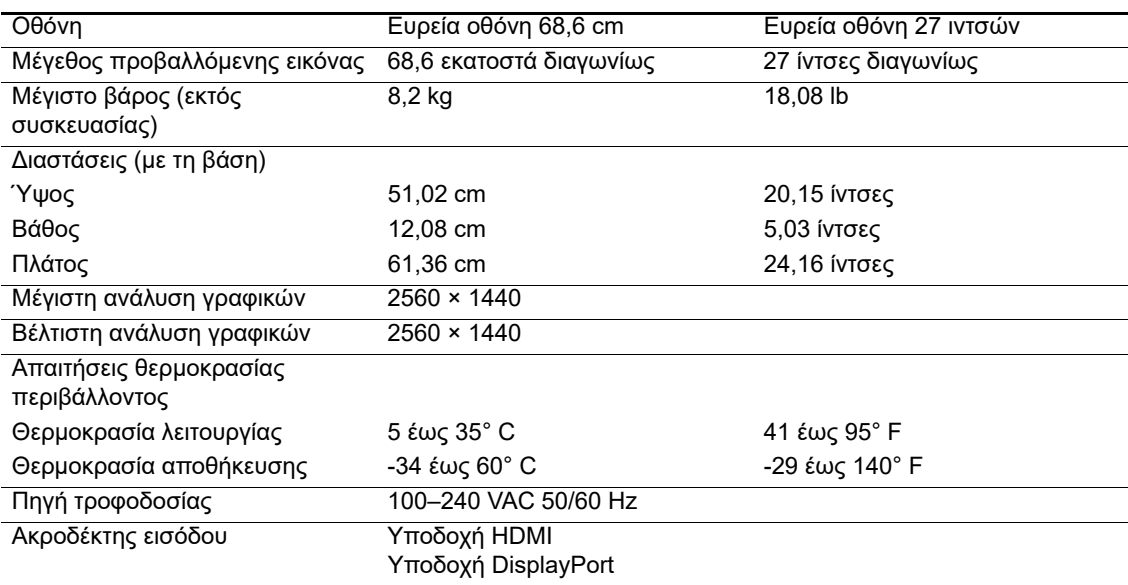

# <span id="page-22-2"></span>**68,6 cm/27 ίντσες: Μοντέλο 1920 x 1080**

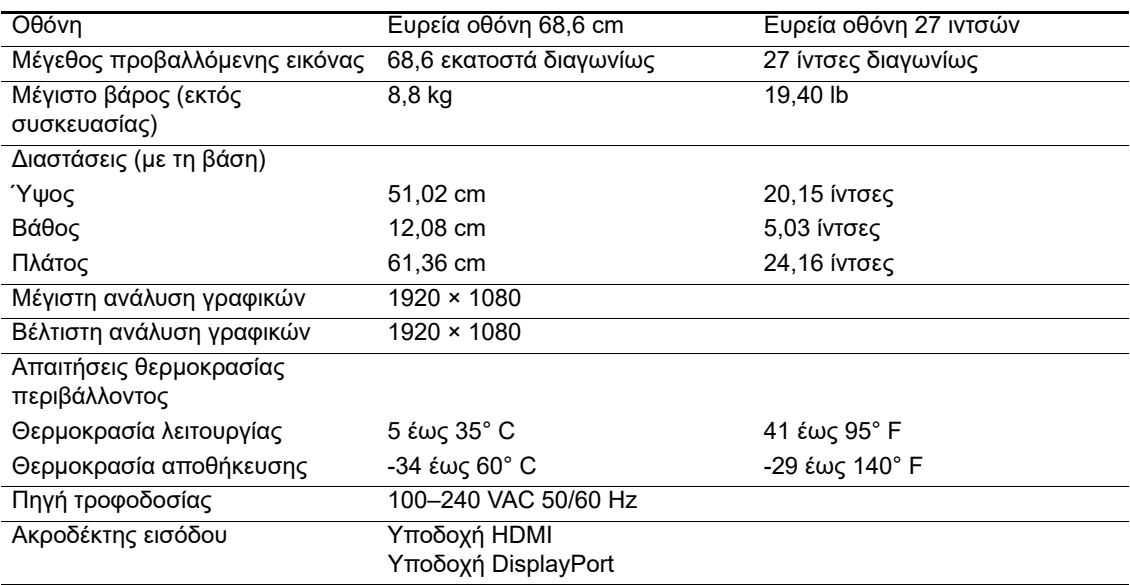

# <span id="page-23-0"></span>**62,2 cm/24,5 ίντσες: Μοντέλο 1920 x 1080**

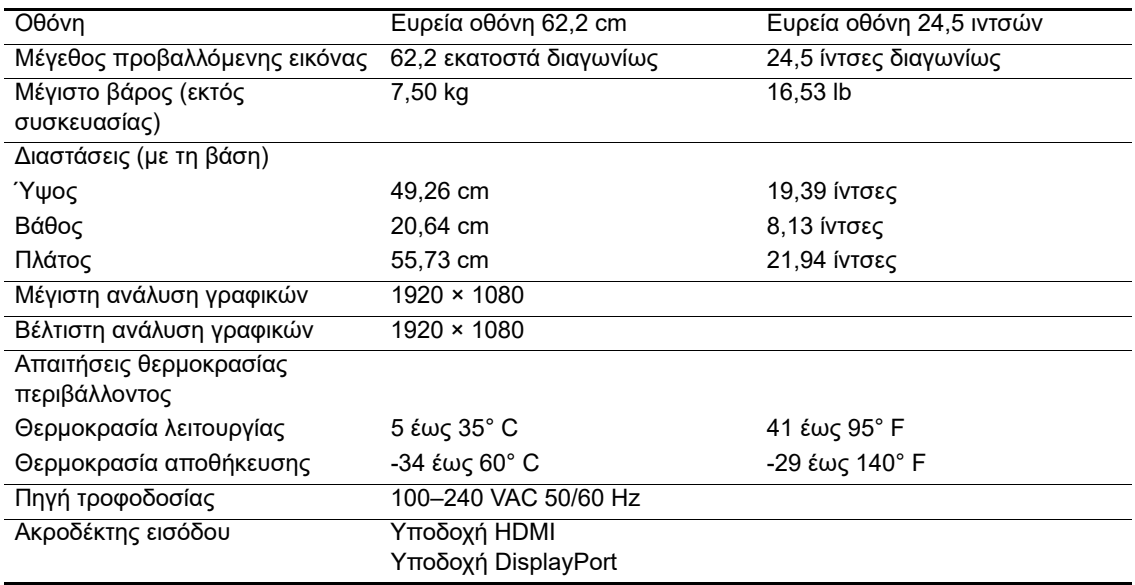

# <span id="page-23-3"></span><span id="page-23-1"></span>**Προκαθορισμένες αναλύσεις οθόνης**

Οι αναλύσεις οθόνης που αναφέρονται παρακάτω είναι οι πιο συχνά χρησιμοποιούμενες και έχουν οριστεί ως προεπιλεγμένες εργοστασιακές ρυθμίσεις. Η οθόνη αναγνωρίζει αυτόματα αυτές τις προεπιλεγμένες λειτουργίες, οι οποίες εμφανίζονται στο σωστό μέγεθος και κεντραρισμένες στην οθόνη.

# <span id="page-23-2"></span>**68,6 cm/27 ίντσες: Μοντέλο 2560 x 1440**

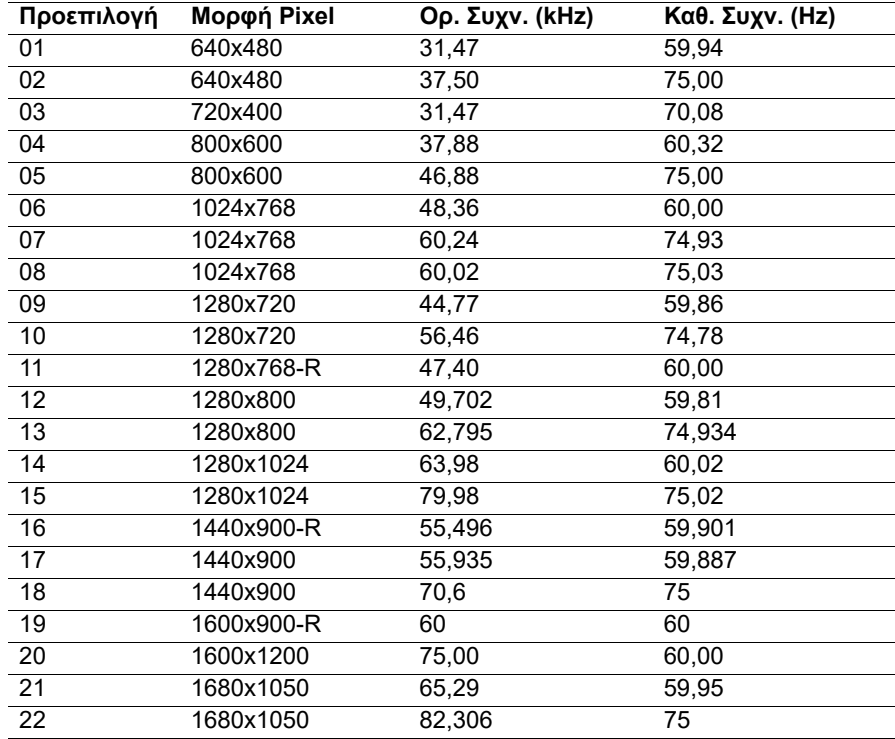

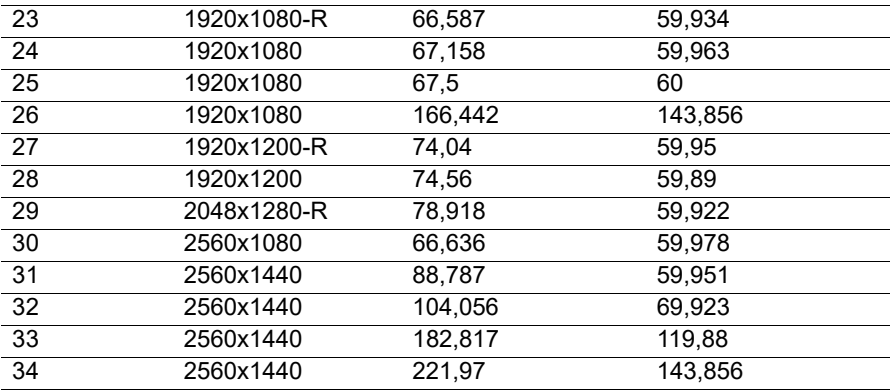

### <span id="page-24-0"></span>**68,6 cm/27 ίντσες: 1920 x 1080 & 62,2 cm/24,5-ίντσες: Μοντέλο 1920 x 1080**

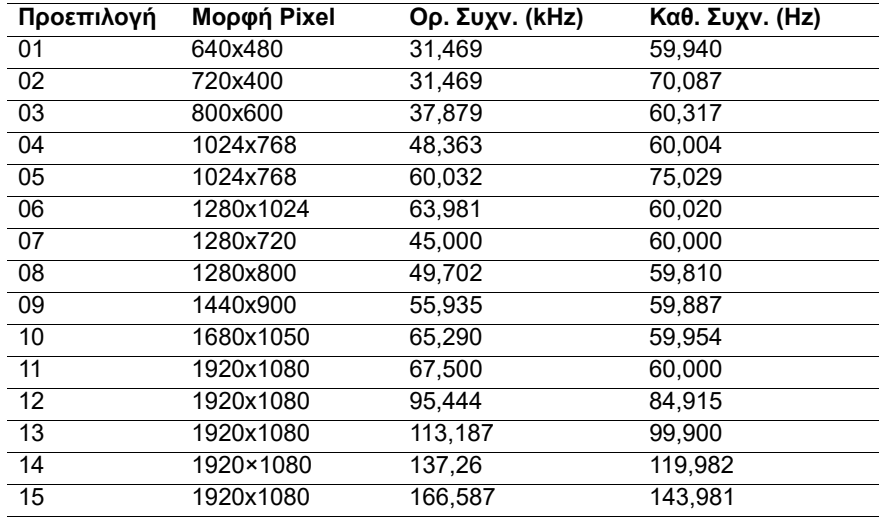

### <span id="page-24-1"></span>**Μετάβαση στις λειτουργίες χρήστη**

Το σήμα του ελεγκτή εικόνας ενδέχεται μερικές φορές να απαιτεί μη προκαθορισμένη λειτουργία στις ακόλουθες περιπτώσεις:

Αν δεν χρησιμοποιείτε τυπικό προσαρμογέα γραφικών.

Αν δεν χρησιμοποιείτε προκαθορισμένη λειτουργία.

Σε αυτή την περίπτωση, μπορεί να χρειαστεί εκ νέου ρύθμιση των παραμέτρων της οθόνης μέσω του μενού OSD. Μπορείτε να πραγματοποιήσετε αλλαγές σε οποιαδήποτε από αυτές τις λειτουργίες και να τις αποθηκεύσετε στη μνήμη. Η οθόνη αποθηκεύει αυτόματα τη νέα ρύθμιση και, στη συνέχεια, αναγνωρίζει τον νέο τρόπο λειτουργίας ακριβώς όπως έναν προεπιλεγμένο τρόπο λειτουργίας. Εκτός από τις εργοστασιακά προκαθορισμένες λειτουργίες, υπάρχουν τουλάχιστον 10 λειτουργίες χρήστη, τις οποίες μπορείτε να εισαγάγετε και να αποθηκεύσετε.

# <span id="page-25-0"></span>**Λειτουργία εξοικονόμησης ενέργειας**

Οι οθόνες υποστηρίζουν επίσης κατάσταση μειωμένης κατανάλωσης ενέργειας. Η είσοδος σε κατάσταση λειτουργίας μειωμένης κατανάλωσης ενέργειας πραγματοποιείται σε περίπτωση που η οθόνη εντοπίσει απουσία σήματος οριζόντιου ή κατακόρυφου συγχρονισμού. Μόλις εντοπίσει την απουσία των σημάτων αυτών, η οθόνη μένει κενή, απενεργοποιείται ο οπίσθιος φωτισμός και η φωτεινή ένδειξη λειτουργίας γίνεται πορτοκαλί. Όταν η οθόνη βρίσκεται σε κατάσταση μειωμένης κατανάλωσης ενέργειας, χρησιμοποιεί ενέργεια 0,5 watt. Για να επιστρέψει η οθόνη σε κανονική κατάσταση λειτουργίας, παρεμβάλλεται μια σύντομη περίοδος προθέρμανσης.

Για οδηγίες σχετικά με τη ρύθμιση των λειτουργιών εξοικονόμησης ενέργειας (μερικές φορές ονομάζονται λειτουργίες διαχείρισης ενέργειας), ανατρέξτε στο εγχειρίδιο του υπολογιστή.

**ΣΗΜΕΙΩΣΗ:** Η παραπάνω λειτουργία εξοικονόμησης ενέργειας λειτουργεί μόνο όταν η οθόνη είναι συνδεδεμένη σε υπολογιστή που διαθέτει χαρακτηριστικά εξοικονόμησης ενέργειας.

Επιλέγοντας ρυθμίσεις από το βοηθητικό πρόγραμμα εξοικονόμησης ενέργειας της οθόνης, Energy Saver, μπορείτε επίσης να προγραμματίσετε την οθόνη ώστε να τίθεται σε κατάσταση μειωμένης ισχύος σε μια προκαθορισμένη χρονική στιγμή. Όταν το βοηθητικό πρόγραμμα εξοικονόμησης ενέργειας της οθόνης προκαλέσει την είσοδο της οθόνης σε κατάσταση μειωμένης κατανάλωσης ενέργειας, η φωτεινή ένδειξη τροφοδοσίας γίνεται πορτοκαλί και αναβοσβήνει.

# <span id="page-26-0"></span>**B. Προσβασιμότητα**

Η HP σχεδιάζει, παράγει και διαθέτει στην αγορά προϊόντα και υπηρεσίες που μπορούν να χρησιμοποιηθούν από όλους, συμπεριλαμβανομένων ατόμων με ειδικές ανάγκες, είτε σε αυτόνομη βάση ή με τις κατάλληλες υποστηρικτικές συσκευές.

# <span id="page-26-1"></span>**Υποστηριζόμενες υποστηρικτικές τεχνολογίες**

Τα προϊόντα της HP παρέχουν μια μεγάλη ποικιλία λειτουργικών συστημάτων υποστηρικτικής τεχνολογίας και μπορούν να διαμορφωθούν για να λειτουργούν με επιπλέον υποστηρικτικές τεχνολογίες. Για να βρείτε περισσότερες πληροφορίες σχετικά με τις υποστηρικτικές λειτουργίες, χρησιμοποιήστε τη λειτουργία αναζήτησης στη συσκευή πηγής που είναι συνδεδεμένη στην οθόνη.

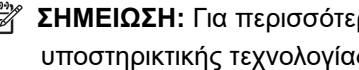

**ΣΗΜΕΙΩΣΗ:** Για περισσότερες πληροφορίες σχετικά με ένα συγκεκριμένο προϊόν υποστηρικτικής τεχνολογίας, επικοινωνήστε με την υπηρεσία υποστήριξης πελατών για το εν λόγω προϊόν.

## <span id="page-26-2"></span>**Επικοινωνία με την υπηρεσία υποστήριξης**

Βελτιώνουμε συνεχώς την προσβασιμότητα σε προϊόντα και υπηρεσίες και δεχόμαστε σχόλια από τους χρήστες. Εάν έχετε πρόβλημα με ένα προϊόν ή θα θέλατε να μας μιλήσετε σχετικά με τις λειτουργίες προσβασιμότητας που σας βοήθησαν, επικοινωνήστε με την ΗΡ στο (888) 259- 5707, Δευτέρα έως Παρασκευή, 6 π.μ. έως 9 μ.μ., Mountain Time (Ορεινή Ώρα). Εάν έχετε προβλήματα ακοής και χρησιμοποιείτε VRS/TRS/WebCapTel, επικοινωνήστε μαζί μας εάν θέλετε τεχνική υποστήριξη ή εάν έχετε ερωτήσεις σχετικά με την προσβασιμότητα καλώντας στο (877) 656-7058, Δευτέρα έως Παρασκευή, 6 π.μ.έως 9 μ.μ., Mountain Time (Ορεινή Ώρα).